# **Ръководство на потребителя за MiniX NEO J51-C8 Max**

## **I. Съдържание на опаковката:**

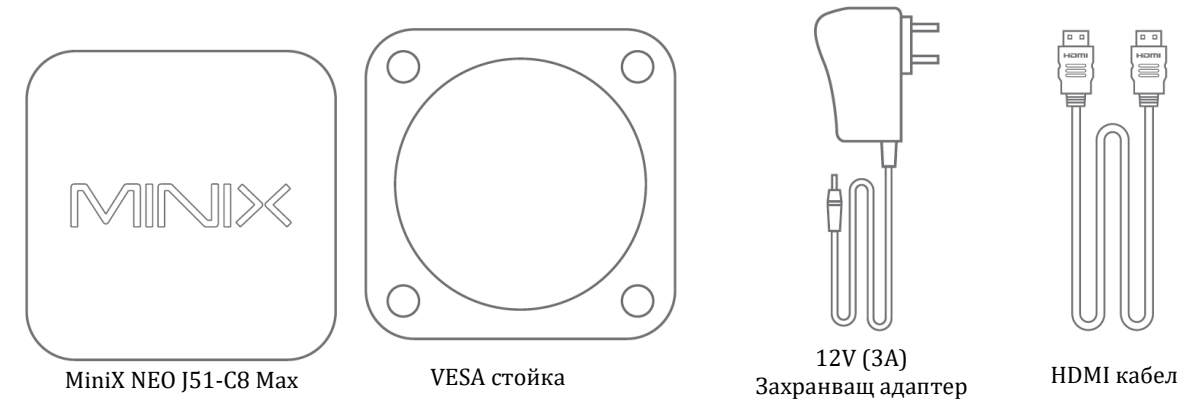

## **II. Представяне на продукта и основните му характеристики:**

Благодарим ви, че закупихте MiniX NEO J51-C8 Max.

Този мини компютър ви осигурява невероятна мощност и гъвкавост, благодарение на мощния си процесор, ултра бързия си твърд диск и невероятната си памет. Те ви гарантират, че компютърът ще се включва и ще реагира с изключителна бързина и че всяка програма и приложение ще се заредят светкавично.

MiniX NEO J51-C8 Max може да бъде монтиран към всеки съвместим с VESA монитор, а за монтажа му не се изискват никакви инструменти след като скобата вече е била сложена.

Може да намерите повече полезна информация и съвети за употреба на официалния форум на Minix: [www.theminixforum.com](http://www.theminixforum.com/)

# **III. Преглед на устройството:**

- **LED индикатор за захранване**  LED индикаторът свети в син цвят, когато MiniX NEO J51-C8 Max е включен.
- **Бутон за Захранване –** За да включите устройството, натиснете и задръжте бутона за Захранване за 1-2 секунди, докато LED индикаторът за захранване не светне. За да изключите устройството, натиснете и задръжте бутона за Захранване за 8 секунди.
- **3.5 мм Аудио жак** За свързване на външно устройство за входно/изходно аудио, като микрофон.
- Двоен 2.5G RJ-45 Ethernet порт За свързване на Ethernet кабел за кабелен интернет достъп до 25Gbps.
- **Жак за DC 12V захранване** За свързване на 12V захранващ адаптер, който идва в комплект с този компютър. Този мини компютър се нуждае от не повече от 1А, за да работи. Независимо от това, захранващият адаптер, който идва в комплект с компютъра осигурява 3А, защото може да ви трябва допълнителна мощност при свързване на външни устройства като външен твърд диск.
- **USB 3.2 портове** За свързване на външно USB устройство към MiniX NEO J51-C8 Max като уеб камера, жична мишка и външен твърд диск.
- **Мини DP порт**  За свързване на MiniX NEO J51-C8 Max чрез DP порта към компютърен монитор. Моля имайте предвид, че се изисква активен адаптер, за да конвертирате изхода на Mini DP порта към HDMI/DVI порт.

▪ **USB-C Port –** За свързване на MiniX NEO J51-C8 Max чрез USB-C към компютърен монитор. Моля имайте предивд, че USB-C портът поддържа само изходно видео, не изходно аудио. Важно е да знаете, че трябва да свързвате/премахвате USB-C кабела или адаптера от компютъра само когато устройството е изключено.

## **IV. Управление:**

Може да управлявате вашия MiniX NEO J51-C8 Max по един от следните начини:

- 1. Жична мишка или клавиатура.
- 2. Безжична/ Bluetooth мишка и клавиатура

## **V. Основни настройки:**

MiniX NEO J51-C8 Max се свързва към вашия телевизор или компютърен монитор чрез HDMI, Mini DP или USB-C порт.

HDMI и Mini DP поддържат, както аудио, така и видео, докато USB-C поддържа само изходно видео.

#### **Стъпка 1 (ако е необходимо):** Поставете VESA скобата за монтаж към монитора.

- 1. Поставете винтовете и се уверете, че са поставени стабилно.
- 2. Прикрепете MiniX NEO J51-C8 Max стабилно в която и да е посока.

## **Стъпка 2: Свържете HDMI кабел.**

Свържете единия край на HDMI кабела към HDMI порт на вашия телевизор или компютърен монитор. Свържете другия край на кабела към HDMI порта на MiniX NEO J51-C8 Max

HDMI, Mini DP и USB-C портовете може да се използват едновременно или отделно. MiniX NEO J51- C8 Max поддържа до 3 дисплея.

#### **Стъпка 3: Свържете към захранване.**

Свържете 12V захранващия адаптер, който идва в комплект с MiniX NEO J51-C8 Max.

Като алтернатива може да захранвате NEO J51-C8 Max и чрез USB-C порт. Това е съвместимо с някой видове монитори с USB-C. След като свържете USB-C кабела изчакайте прибл. 5 секунди преди да включите NEO J51-C8 Max.

#### **Стъпка 4: Включване.**

Натиснете и задръжте бутона за Захранване за 1-2 секунди, за да включите MiniX NEO J51-C8 Max. Синият LED индикатор ще светне.

#### **Стъпка 5: Включете телевизора/ компютърния монитор и изберете входа.**

Включете вашия телевизор или компютърен монитор и изберете съответния порт, който е свързван към NEO J51-C8 Max.

#### **Бележки за USB-C:**

USB-C портът поддържа 9V/2A, 12V/5A и 15V/3A входна мощност. Той не поддържа 20V/3.25A входна мощност.

USB-C портът поддържа само 5V/3A изходна мощност.

Мониторите ASUS MX27U и LG 27UD88 са напълно съвместими с NEO J51-C8 Max. Може да видите пълен списък със съвместими USB-C монитори на [www.theminixforum.com](http://www.theminixforum.com/)

NEO J51-C8 Max е напълно съвместим с нашите USB-C аксесоари, включително USB-C към USB-C кабел [NEO C-MUС] и USB-C към 4K @ 60 Hz HDMI кабел [NEO C-4K].

# **VI. Регулаторна информация:**

Нито една част от това ръководство, включително описаните в него продукти и софтуер не бива да се копират, предават или превеждат в никаква форма без излишното писмено разрешение на MINIX Technology Limited, освен като документация, която се съхранява от купувача на устройството.

MINIX и логото MINIX са запазени марки на MINIX Technology Limited. Всички други марки и запазени марки са собственост на съответните им собственици.

Съдържанието на това ръководство може да се различава от описания в него продукт или софтуер.

Информацията в това ръководство може да бъде променяна без предварително предупреждение от страна на производителя.

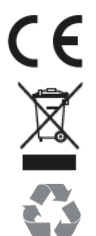

Това устройство отговаря на приложимите европейски и национални директиви .

Не изхвърляйте уреда в битовите отпадъци след края на експлоатационния му живот. Отнесете го в пункт за събиране или рециклиране, в съответствие с WEEE директивата на ЕС (Отпадъчно електрическо и електронно оборудване).

Изхвърлете опаковката по начин, опазващ околната среда.

Може да намерите допълнителна информация относно този продукт на [www.polycomp.bg](https://polycomp.bg/poly/product-details/0006303883238?a=%D0%9D%D0%B0%D1%81%D1%82%D0%BE%D0%BB%D0%B5%D0%BD%20%D0%BA%D0%BE%D0%BC%D0%BF%D1%8E%D1%82%D1%8A%D1%80%20NGC-5-PRO.html)

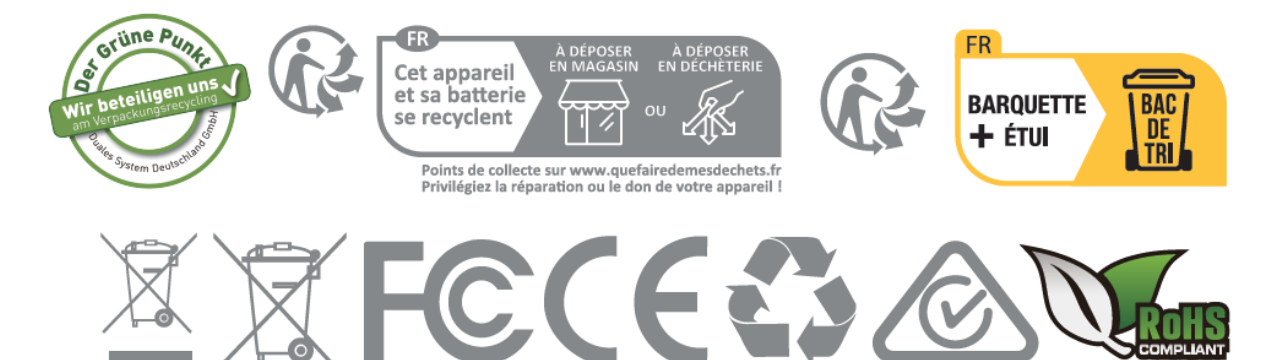